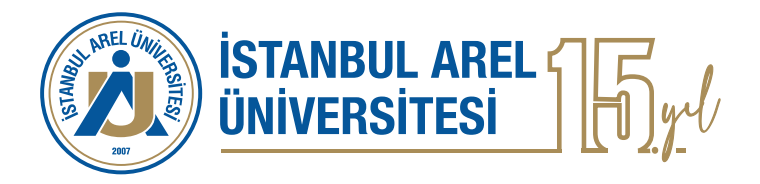

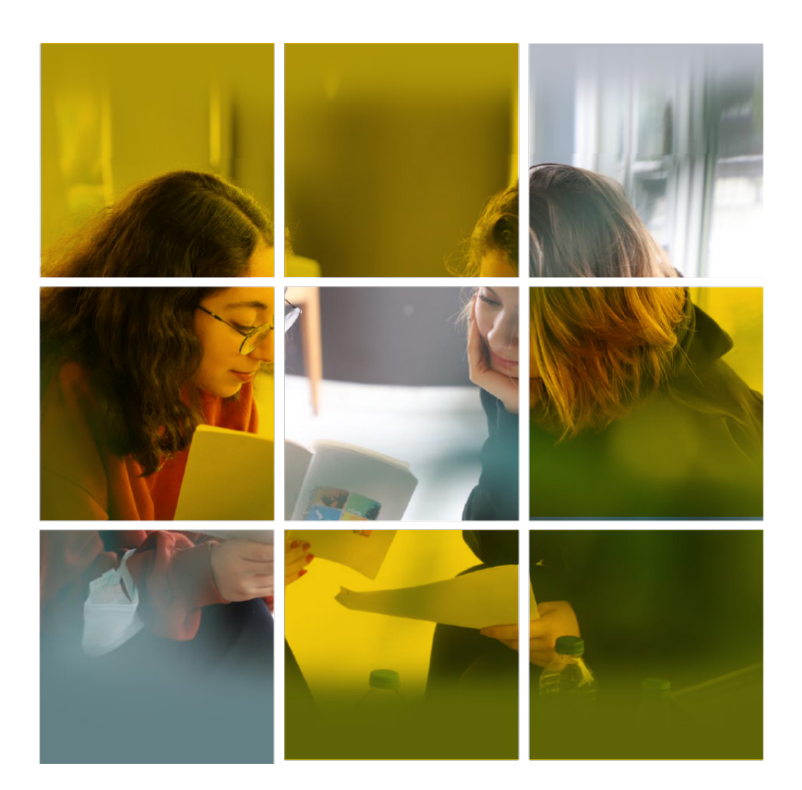

# ÖĞRENCİ DANIŞMANLIK<br>HİZMETLERİ MÜDÜRLÜĞÜ

## **Biz Kimiz?**

Öğrenci Dekanlığına bağlı olan Öğrenci Danışmanlık Hizmetleri Müdürlüğü birimimiz, birey odaklı yaklaşımıyla Arel Üniversitesi öğrencilerinin uluslararası standartlarda bir eğitim hayatı geçirmesini ve hem akademik hem de sosyal yaşantılarında aktif bireyler olarak yetişmelerini sağlar. Öğrenci Danışmanları, öğrencilerin üniversiteye kayıt olduğu andan mezuniyetine kadar öğrencilerin karşılaşacağı her türlü sorunda destek vermeyi ve çözüm önerileri üretmeyi amaçlar.

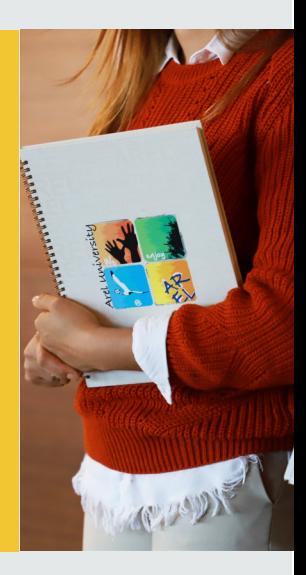

## **Bizden Destek Alabileceğiniz Konular**

**Kayıt İşlemleri:** Öğrencilerimiz mali kaydını online bir biçimde ''ARELim Ödeme sayfasından'' ya da yüz yüze ''Mali İşler Ofisimizi'' ziyaret ederek tamamlayabilirler.

Mali kayıt esnasında yaşamış oldukları sorunlar için Öğrenci Danışmanları ile iletişime geçebilirler.

**Ders Kayıtları:** Öğrencilerimiz ders kayıtlarını OBS sistemi üzerinden yapmalıdır. Ders kayıt esnasında yaşanan sorunlar hakkında Öğrenci Danışmanları ile iletişime geçebilirler.

**Çift Ana Dal &Yan Dal:** Öğrencilerimize Öğrenci Danışmanları tarafından Çift Ana Dal ve Yan Dal programlarına başvuru koşulları ve tarihleri hakkında bilgilendirici mailler gönderilir. Geniş bilgi almak isteyen öğrencilerimiz Öğrenci Danışmanlarımızla iletişime geçebilirler.

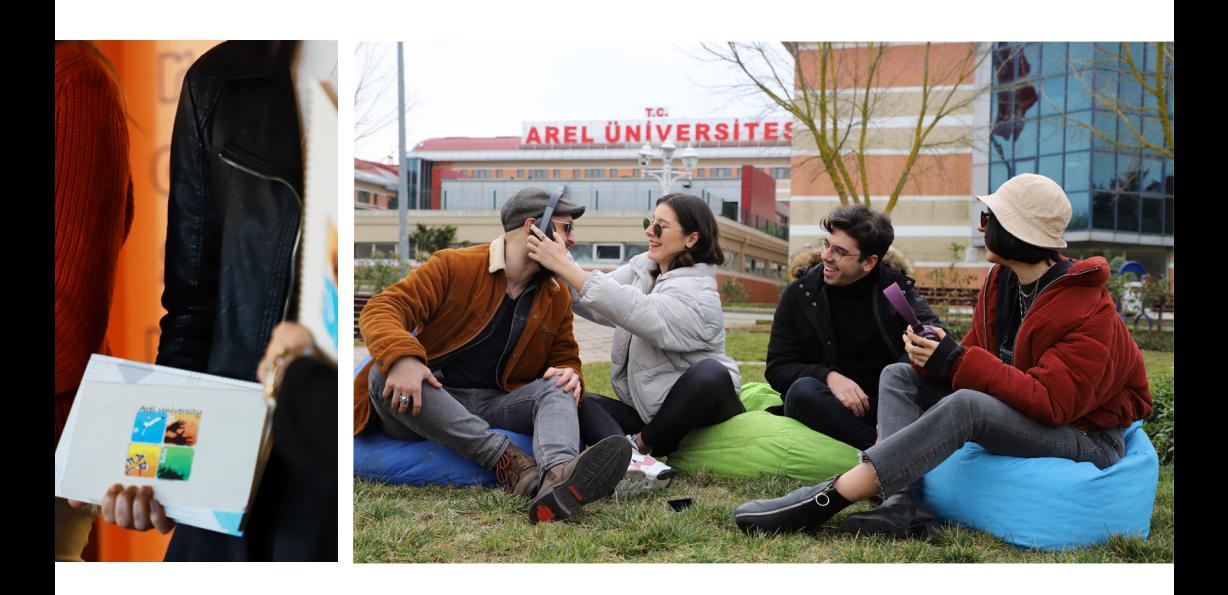

- **Sistem Sorunları (ARELim, OBS, UZEM):** ARELim, UZEM ve OBS sistemlerine giriş sorunu yaşayan öğrencilerimiz yaşamış oldukları sorunlar için Öğrenci Danışmanları ile iletişime geçebilirler.
- **UZEM Derslerine Katılım:** Online eğitim platformumuz Arel UZEM sisteminde derslere katılım, sisteme giriş vb. sorunlar yaşayan öğrencilerimiz yaşamış oldukları sorunlar için Öğrenci Danışmanları ile iletişime geçebilirler.
- **Akademisyenlerle İletişim:** Öğrencilerimiz akademik danışmanlarına ve/veya ders hocalarına ulaşamadıkları durumlarda Öğrenci Danışmanlarından destek alarak akademisyenlerimizle iletişime geçebilirler.
- **Sınavlar (Mazeret, Bütünleme, Tek Ders Sınavı vs.):** Öğrencilerimiz mazeret, bütünleme, tek ders gibi sınavların tarihleri ve başvuru koşulları hakkında Öğrenci Danışmanlarından bilgi alabilir.
- **Erasmus Hareketliliği:** Erasmus hareketliliğine katılım sağlamak isteyen öğrencilerimiz hareketlilik ve katılım koşulları hakkında Öğrenci Danışmanlarından bilgi alabilir.
- **ÖSYM Sınavları:** ALES, YDS, YÖKDİL, DGS gibi ÖSYM sınavlarının tarihleri hakkında ön lisans ve lisans öğrencilerimizin son sınıflarına bilgilendirme mailleri gönderilir. Konu ile ilgili detaylı bilgileri Öğrenci Danışmanlarımızla iletişime geçerek alabilir.

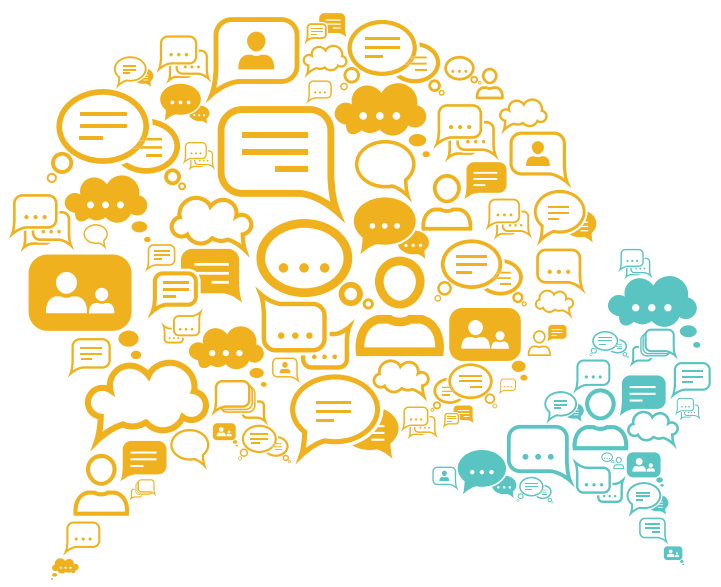

# **Nasıl İletişime Geçebilirsiniz?**

- > "ARELim" sistemi üzerinden Öğrenci Danışmanlarına mesaj göndererek,
- Öğrenci Danışmanlarını dahili numaraları üzerinden arayarak,
- Öğrenci Danışmanlık Hizmetleri Müdürlüğü Ofisimizi ziyaret ederek.
- Detaylı bilgi için web sayfamızı ziyaret edebilirsiniz. **https://www.istanbularel.edu.tr/ogrencidanismanlikhizmetlerimudurlugu/**

## **Ofisimiz**

**X** Kemal Gözükara (Tepekent) Yerleskesi

## **Sik Sorulan Sorular**

#### ARElim'e nasıl girebilirim?

ARELim kullanıcı adının sonuna "@istanbularel.edu.tr" yazarak, sifre kısmına ise ARELim şifrenizi yazarak giriş yapabilirsiniz. Örneğin: ayseyilmaz23@istanbularel.edu.tr Şifre: T.C. kimlik numarası

#### OBS'ye nasıl girebilirim?

obs.arel.edu.tr adresinde "Kullanıcı Adı" kısmına öğrenci numaranızı, "Şifre" kısmına T.C. kimlik numaranızı yazarak giriş yapabilirsiniz.

#### Arel ID kartımı nerden alacağım?

Yerleşkelerimizde bulunan ID KART ofisimizden alabilirsiniz.

#### ARELim yoklama kısmını açınca uygulama kapanıyor. Ne yapmalıyım?

Telefonunuzun izinler kısmından ARELim uygulamasının kameraya erişmesine izin vermelisiniz. Sorun çözülmezse uygulamayı yeniden yüklemeyi deneyebilirsiniz.

#### Burslar için başvuruyu nereden ve nasıl yapabilirim?

Burs başvuruları her yıl Eğitim Öğretim Yılı başlangıcı itibariyle iki hafta içerisinde ''ARELim'' uygulaması üzerinden yapılır.

#### Ders seçimimi yaptım dersim onaylanmadı, ne yapmam lazım?

Akademik danışmanınız ders seçimi haftası içerisinde derslerinizi onaylayacaktır. Konuyla ilgili akademik danışmanınızla iletişime geçebilirsiniz.

#### Sınıf Kodlarında yazan derslik numaraları ne anlama geliyor?

Kodun en başında yazan rakam dersliğin bulunduğu katı göstermektedir.

Örneğin 175 nolu derslik 1.kattadır.

#### Uzem derslerine nasıl gireceğim?

"uzem.edu.tr" adresine girilmeli ve "Kullanıcı Adı" kısmına "Öğrenci Numarası" yazılmalıdır. Şifre ise "T.C. kimlik" numarasıdır. Eğer bir sorun ile karşılaşılırsa "Parolanı mı Unuttun" seçeneğine gidilmelidir.

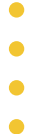

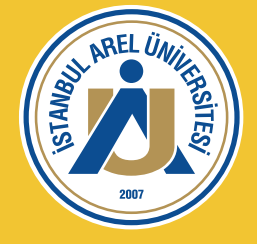

#### T.C. İSTANBUL AREL ÜNIVERSITESI

**KEMAL GÖZÜKARA YERLEŞKESİ** Türkoba Mahallesi, Erguvan Sokak, No: 26/K<br>34537 Tepekent-Büyükçekmece / İstanbul

a

**CEVİZLİBAĞ YERLEŞKESİ** Merkez Efendi Mahallesi, Londra Asfaltı No: 1/3 34015 Cevizlibağ-Zeytinburnu / İstanbul

HAZIRLIK SINIFI - LİSANSÜSTÜ EĞİTİM ENSTİTÜSÜ Halkalı Cad. No: 62 Kat: 1-2-3.<br>34295 Sefaköy-Küçükçekmece / İstanbul

0850 850 27 35 | www.arel.edu.tr | arel@arel.edu.tr в